# Laboratorio Multimediale Lezione n. 4, sezione B

Corso di Laurea in Matematica, a.a. 2005-2006

#### 11 novembre 2005

## Compito odierno

- 1. Segnalare la presenza di ogni componente del gruppo. Controllare inoltre il registro delle presenze e le valutazioni riportate nelle lezioni scorse.
- 2. Prima di continuare leggere per intero questi fogli.
- 3. Creare una directory chiamata lezione4 in cui metterete tutti i files generati oggi. In questa directory mettere innanzitutto una copia del file testo.txt creato nella lezione 2. Convertire il file testo.txt in un file T<sub>EX</sub> testo.tex facendo le opportune modifiche in modo tale che le lettere accentate e i cambi di paragrafo vengano interpretate correttamente dal TEX (ricordarsi soprattutto di mettere il comando \end alla fine del file). Generare i file testo.dvi, testo.ps e testo.pdf e visualizzarli su schermo.
- 4. Provare ad inserire nel file un comando sconosciuto (ad esempio \crash) per verificare come reagisce il T<sub>E</sub>X quando interpreta il file.
- 5. Sempre nel file testo.tex, aggiungere la definizione di limite, la definizione di spazio vettoriale e una dimostrazione a scelta che coinvolga le serie o gli integrali. Generare nuovamente i files testo.ps e testo.pdf.
- 6. Dalla pagina delle presenze ogni gruppo deve inviare i files: testo.tex, testo.ps e testo.pdf
- 7. Fare in modo che tutti i componenti del gruppo abbiano una copia del file testo.tex

### $II$  T<sub>E</sub>X

Il TEX `e un'applicazione che permette di formattare testo, formule e figure per comporre documenti  $(typesetting)$  per la stampa. In particolare il TEX è particolarmente adatto alla creazione di testi scientifici, in quanto permette la composizione di formule matematiche in maniera piuttosto agevole.

Il TEX pu`o essere inteso come un vero e proprio linguaggio di programmazione specializzato nel typesetting. In particolare il procedimento di utilizzo del TEX prevede la stesura di un documento sorgente, chiamato *file T<sub>EX</sub>* che contiene il testo da comporre con eventuali comandi che specificano in che modo il testo va rappresentato. Una volta composto il documento sorgente (ad esempio il file prova.tex) bisogna invocare il comando tex prova.tex che interpreta il file sorgente e crea i files prova.aux, prova.log e prova.dvi. Il file prova.aux è un file di servizio utilizzato dal T<sub>E</sub>X, mentre il file prova.log contiene messaggi e informazioni sull'esecuzione della composizione. Il file più importante, per l'utente, è invece il file prova.dvi. Questo file contiene una rappresentazione del documento, cos`ı come dev'essere stampato su carta (o visualizzato su schermo). Il termine dvi sta per *device independent*, e significa che questo formato è indipendente dal dispositivo che poi sar`a utilizzato per la stampa o per la visualizzazione del documento.

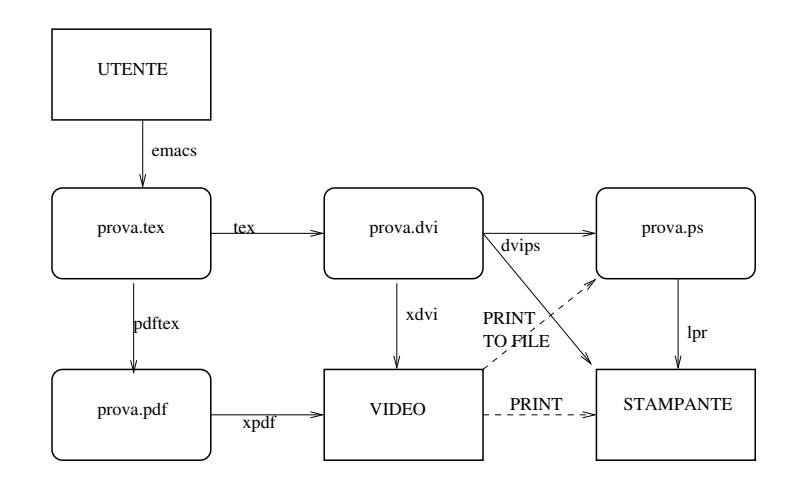

Figura 1: Le fasi di lavorazione di un file TEX

Il file prova.dvi pu`o essere visualizzato su schermo con il comando xdvi prova.dvi & ma ancora non pu`o essere stampato direttamente. Nei sistemi tipo UNIX, il formato universalmente utilizzato per la stampa è il formato *PostScript* (PS). Questo formato, originariamente sviluppato dalla ditta *Adobe*, è un formato di grafica vettoriale utilizzato da moltissime stampanti ad alta risoluzione (in particolare stampanti laser). Se la stampante collegata al sistema UNIX non è di tipo PostScript, in ogni caso il sistema operativo `e configurato in modo da permettere la stampa di file PostScript.

Il file prova.dvi pu`o essere convertito in PostScript, mediante il comando dvips prova.dvi -o prova.ps . Il file prova.ps pu`o a sua volta essere visualizzato su schermo, tramite il comando gv prova.ps & oppure può essere stampato tramite il comando 1pr -Pnomestampante prova.ps dove nomestampante è un nome che identifica univocamente la stampante da utilizzare. N.B. Nel nostro laboratorio il nome della stampante è: apple (la stampante si trova nello scantinato) e il comando di stampa NON è 1pr bensì Lpr.

Un altro formato molto diffuso è il formato PDF (Portable Document Format) sviluppato sempre dalla Adobe. Questo formato, per certi versi simile al PS, è particolarmente adatto allo scambio di documenti e quindi alla pubblicazione di documenti su internet. Infatti è possibile visualizzare e stampare questi documenti, mediante il programma Adobe Acrobat Reader, disponibile gratuitamente su qualunque sistema operativo.

Una versione modificata del TEX permette di generare direttamente un file PDF invece che DVI. Ad esempio con il comando pdftex prova.tex si genera il file prova.pdf . Il file prova.pdf pu`o essere visualizzato con il comando xpdf prova.pdf & (oltre che con acroread prova.pdf &).

## Comandi di base del T<sub>F</sub>X

Un file T<sub>E</sub>X, è un normale file di testo in cui alcuni caratteri (tra i quali: \, &, \$, {, }) vengono interpretati in maniera particolare. Più importante di tutti è il carattere  $\setminus$  che è sempre seguito dal nome di un comando da eseguire. Ad esempio il comando  $\text{TeV}$  produce la scritta T<sub>EX</sub> all'interno del documento. Altri comandi utili sono:  $\langle e \rangle$  che mettono un accento (grave o acuto) sul carattere successivo, ad esempio si può scrivere: perch\'e Maril\'u \'e andata in Per\'u per ottenere "¡perché Marilù è andata in Perù"¿. Per produrre il carattere "¡ì"¿ bisogna invece utilizzare il comando \i{} ad esempio: cos\'i{} \'e se vi pare produce il testo "¡cos`ı `e se vi pare"¿. Il comando \end va posto alla fine del file per indicare, appunto, la fine.

I caratteri \$...\$ racchiudono una parte che va interpretata come formula. Ad esempio il codice sia \$c=a+b\$ la somma dei numeri \$a\$ e \$b\$ produce il testo "; sia  $c = a + b$  la somma dei numeri a e b"¿. Notiamo che bisogna racchiudere tra \$...\$ tutte le formule matematiche, anche se composte da una sola lettera, in quanto il TEX le formatta diversamente dal testo ordinario. La sequenza  $\text{\$}.$ .. $\text{\$}$  racchiude invece una formula *displayed* che viene centrata su una riga a sè stante. Ad esempio il codice \$\$c=a+b\$\$ produce il risultato:

$$
c = a + b
$$

I caratteri  $\{e\}$  servono a raggruppare il testo (per esempio quando è necessario identificare una zona di testo a cui si applica un comando) e non vengono visualizzati nel documento. Ad esempio utilizziamo i comandi ^ e \_ che servono per scrivere esponenti e indici nelle formule. Con le parentesi graffe possiamo raggruppare i simboli:  $x_k^{r}(y+z)=x_k^{r}$  x\_k^z\$ produce la formula  $x_k^{y+z} = x_k^y x_k^z.$ 

Molti altri comandi servono per rappresentare simboli e operatori matematici. Per un elenco completo si trovi in rete la guida "The not so short introduction to LaTeX2ϵ" e si consulti alla sezione "List of mathematical symbols". Ad esempio, il codice  $\$ \ \ \ \ \ \ \ \sum\_{k=0}^{\infty} {x^k \over \sin x}\$\$ produce la formula

$$
\lim_{x \to 0^+} \sum_{k=0}^{\infty} \frac{x^k}{\sin x}
$$

Ogni lettera greca ha un corrispondente comando: \$\alpha, \beta, \gamma,\delta, \ldots,  $\epsilon, \ \varepsilon, \ \ldots, \ \varepsilon, \ldots$  Simboli utilizzati nelle espressioni logiche: \forall \exists \to \Rightarrow \Leftarrow \Leftrightarrow produce ∀∃ →⇒⇐⇔. Ogni funzione o operatore matematico ha il suo comando: \$\sin \cos \log \lim \sum \int\$ genera: sin cos log lim  $\int_{\mathbb{S}}$ . Altri comandi: \$\$ {\sqrt{x+y} \over z } + \sqrt[3]{x\over y}.\$\$ genera la formula

$$
\frac{\sqrt{x+y}}{z} + \sqrt[3]{\frac{x}{y}}.
$$

## Un esempio completo

Ecco un file completo:

```
Questo \'e un esempio di un file \TeX{} minimale. Osserva
come
gli spazi nel file
sorgente vengono ignorati.
\'E molto facile fare le lettere accentate. Cos\'\i{} si pu\'o
accentare anche la lettera ''i''.
Per iniziare un nuovo paragrafo lascia una riga bianca.
Una semplice formula: f(x)=x^{\{\alpha-2\}+\sqrt{x+y}\}\. Una formula
centrata:
$$
 f(x) = \sum_{k=0}^{\infty} {f^{(k)}(x_0) \over k!} (x-x_0)^k.$$
```
\end

che genera il seguente testo:

Questo è un esempio di un file TEX minimale. Osserva come gli spazi nel file sorgente vengono ignorati. È molto facile fare le lettere accentate. Così si può accentare anche la lettera "i". Per iniziare un nuovo paragrafo lascia una riga bianca. √

Una semplice formula:  $f(x) = x^{\alpha-2} + \sqrt{x+y}$ . Una formula centrata:

$$
f(x) = \sum_{k=0}^{\infty} \frac{f^{(k)}(x_0)}{k!} (x - x_0)^k.
$$